# **ソフトウェアアップデート**

#### **ソフトウェアアップデートについ て**

ソフトウェアアップデート※とは、本端末を より安全で快適にご利用いただくためにソフ トウェアの更新を行う機能です。以下の内容 が含まれますので、必ず最新ソフトウェアへ のアップデートをお願いいたします。

ソフトウェアアップデートの種類としては以 下の4つがあります。

- ※本端末ではシステムアップデートと表示さ れます。
- ・ Android OSバージョンアップ Android OSおよびプリインストールされ ているアプリや端末機能のバージョンアッ プを行うことで、機能・操作性・品質など が向上し、本端末をより快適に安心してご 利用いただけます。

・ 新機能追加

プリインストールされているアプリや端末 機能を更新することで、機能・操作性が向 上し、本端末をより快適にご利用いただけ ます。

・ 品質改善

プリインストールされているアプリや端末 機能を更新することで、品質が向上し、本 端末をより快適にご利用いただけます。

・ セキュリティパッチの更新 セキュリティパッチの更新を行うことで、 脆弱性を対処するためのソフトウェアを適 用することができます。適用することで本 端末をより安心してご利用いただけます。

本端末に提供されている具体的なソフトウェ アアップデートの内容および期間について は、ドコモのホームページをご覧ください。

**ご利用条件**

- ・ 5G/Xiでのパケット通信をご利用の場合、 モバイルネットワーク設定でアクセスポイ ントをspモードに設定してください。
- ・ 5G/Xiでのパケット通信をご利用の場合、 ダウンロードによる通信料金は発生しませ ん。
- ・ 国外でソフトウェアアップデートを行う場 合は、Wi-Fi接続が必要です。
- ・ ソフトウェアが改造されているときはアッ プデートができません。

## **ソフトウェアアップデートを行う**

#### **更新の開始**

更新を開始する方法としては以下のいずれか の操作を行います。

- ・ 更新をお知らせする通知から 本端末のステータスバーから通知をタップ し、更新を開始します。
- ・ 定期的に表示される画面から 本端末が更新可能になると、確認画面が表 示される場合があります。 確認画面にて動作を選択し、更新を進めて ください。
- ・ 本体設定から
	- ホーム画面で H → [設定] ▶ [システム]
	- ▶ [詳細設定] ▶ [システム アップデー ト]をタップし、更新を開始します。 アップデートが不要な場合、「お使いのシ ステムは最新の状態です」と表示されま す。

**更新の流れ**

更新は以下の流れで行われます。詳細な操作 手順は本端末の表示内容に従ってください。

## **1 更新ファイルのダウンロードおよび インストール**

- ・ 更新の種類によっては、更新ファイル のダウンロードとインストールが自動 的に行われます。
- ・ 更新ファイルのダウンロードとインス トールの前に通知もしくは確認画面が 表示される場合があります。いずれか が表示された場合は、表示されている 手順に従いシステムアップデートを進 めてください。
- ※ 通信料金が発生すると表示される場合があ りますが、spモードに設定の場合、通信料 金は発生しません。

## **2 再起動**

・ 更新の準備が整い次第、通知もしくは 確認画面が表示されます。 [今すぐ再起動] をタップすると、す ぐに本端末が再起動します。

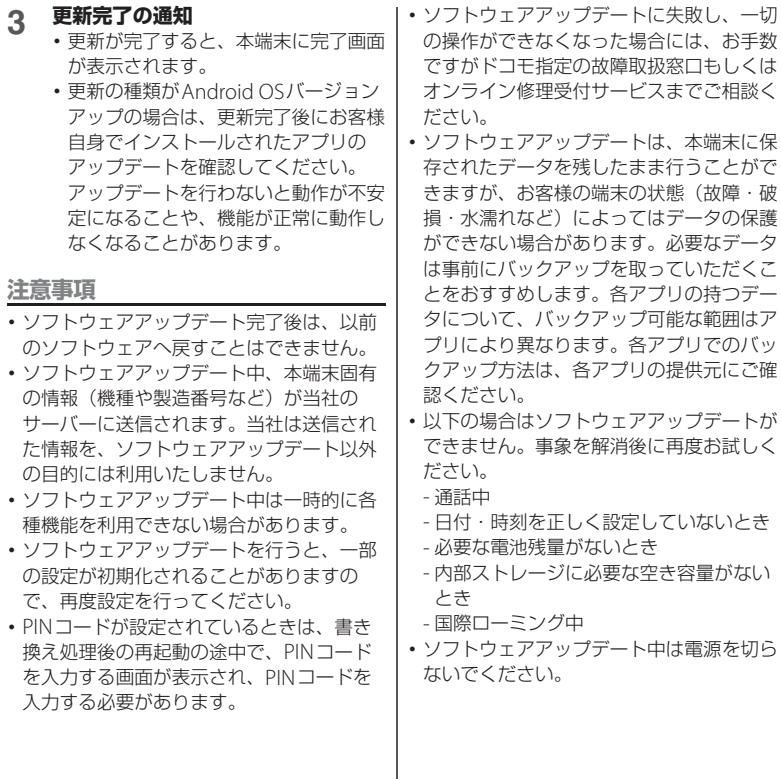

I

・ 更新ファイルのダウンロード中は電波状態 の良いところで、移動せずに実行すること をおすすめします。電波状態が悪い場合に は、アップデートを中断することがありま す。

### **パソコンに接続して更新する**

パソコンに接続して更新を行う場合は、「ソ フトウェア更新」を行うためのソフトウェア (Xperia Companion)をパソコンにインス トールする必要があります。

本端末とパソコンをUSBケーブル A to C 02 (別売品)などで接続し、本端末の画面の指 示に従ってインストールしてください。